1/2

It is possible to add Journey Log data in **offline** mode, in Leon mobile application.

When switching to offline mode, Leon shows an information 'Data not available in offline mode', however, you can still access Journey Log panel of the mobile app. Click it and Leon will show JL panel, with the information, that it is a **DRAFT**.

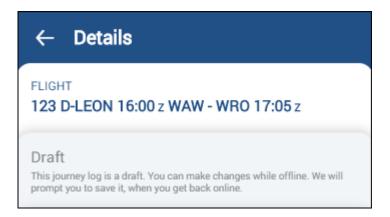

All changes will need to be saved when the device is **back to online** mode - Leon will show a button SAVE NOW.

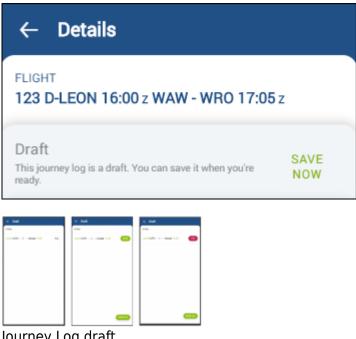

Journey Log draft

When logging in to mobile application, Leon will shows a **reminder** if there is a JL draft unsaved. By clicking 'Confirm now' Leon will show draft to be saved or to be fixed (see screenshot on the right to see 3 states of the draft: Fill, Save and Fix)

| update: | 0 updates:mobile-app-adding-journey-log-in-offline-mode-is-now-possible https://wiki.leonsoftware.com/updates/mobile-app-adding-journey-log-in-offline-mode-is-now-possible?rev=158652644C |
|---------|----------------------------------------------------------------------------------------------------|
|         |                                                                                                    |
| 13:47   |                                                                                                    |

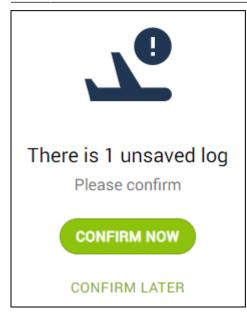

Pilots can also check if there is any **JL Draft** pending to be saved by clicking 📃 icon and selecting

## ▲ JOURNEY LOG DRAFTS

In a new window Leon shows details of the JL Draft along with the option to FILL in all remaining JL details.

| ← Draft               |      |
|-----------------------|------|
| 5 Apr                 |      |
| 16:00 WAW>→ WRO 17:05 | FILL |

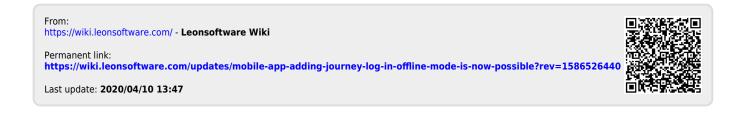